## **Internet Explorer Kommandon**

**OBS:** JAWS Hjälpsystem innehåller detaljerad information om att använda Internet Explorer. När du är i webbläsaren, håll **INSERT** inne och tryck **F1** två gånger i snabb följd. När JAWS hjälp är öppen, tryck **F6** för att flytta till fönstret med hjälpavsnitt.

### **Allmänna**

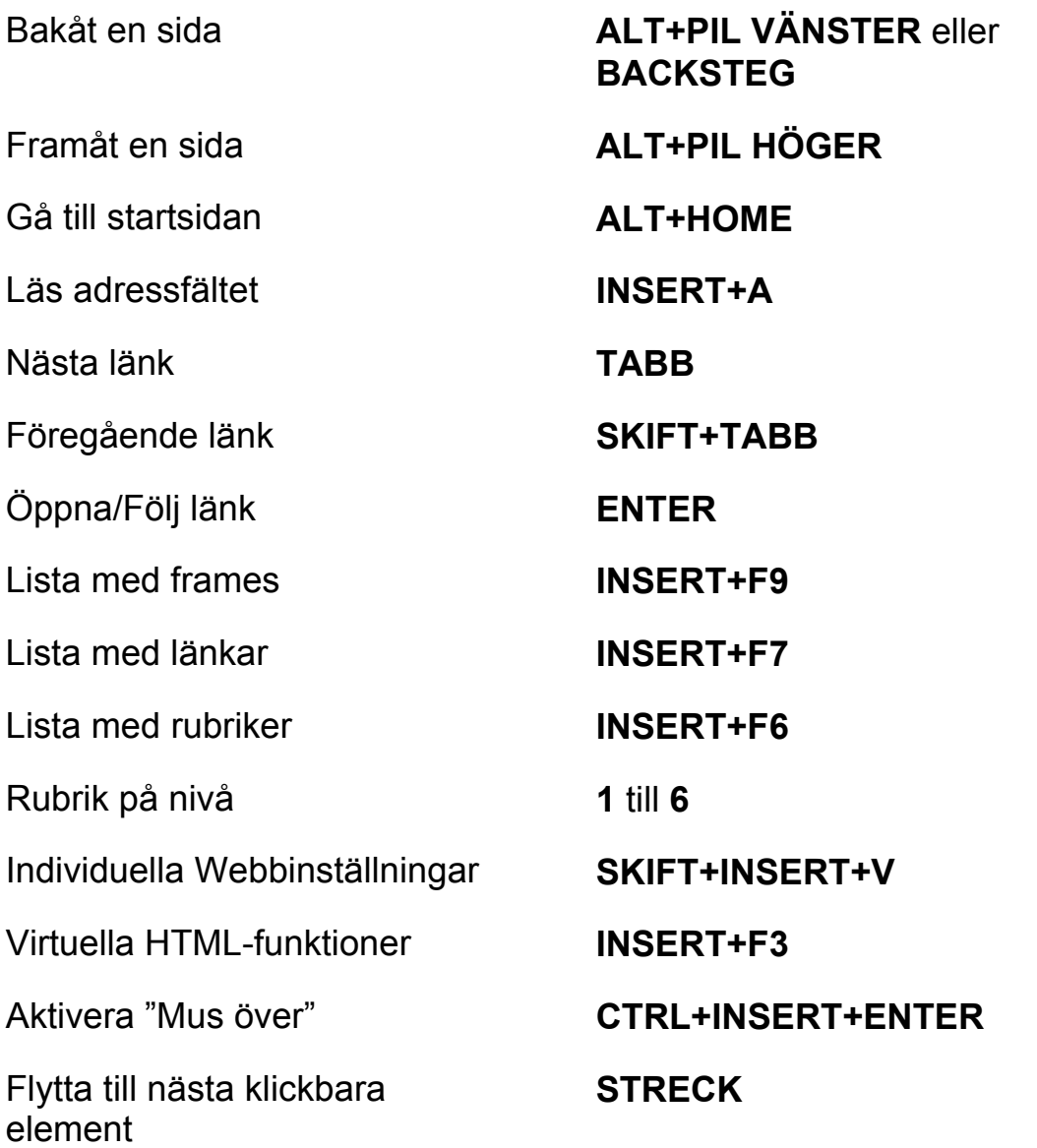

Flytta till föregående klickbara element

Välj ett VidMusÖver-element **INSERT+WINDOWS +Ö** 

JAWS Sök nästa och föregående

Lägg till Anpassad etikett **CTRL+INSERT+TABB** 

Flytta till nästa Landmärke **Ö** 

Flytta till föregående Landmärke **SKIFT+Ö** 

Välj ett Landmärke **INSERT+CTRL+Ö** 

#### **SKIFT+STRECK**

#### Välj ett klickbart element **INSERT+CTRL+STRECK**

**F3** och **SKIFT+F3**  (Endast Internet Explorer)

ARIA Dra-och-släpp **WINDOWS+CTRL+´ (apostrof till vänster om backsteg)** 

ARIA-område textfilter **WINDOWS+CTRL+- (streck till vänster om höger skift)** 

#### **Flikhantering snabbkommandon**

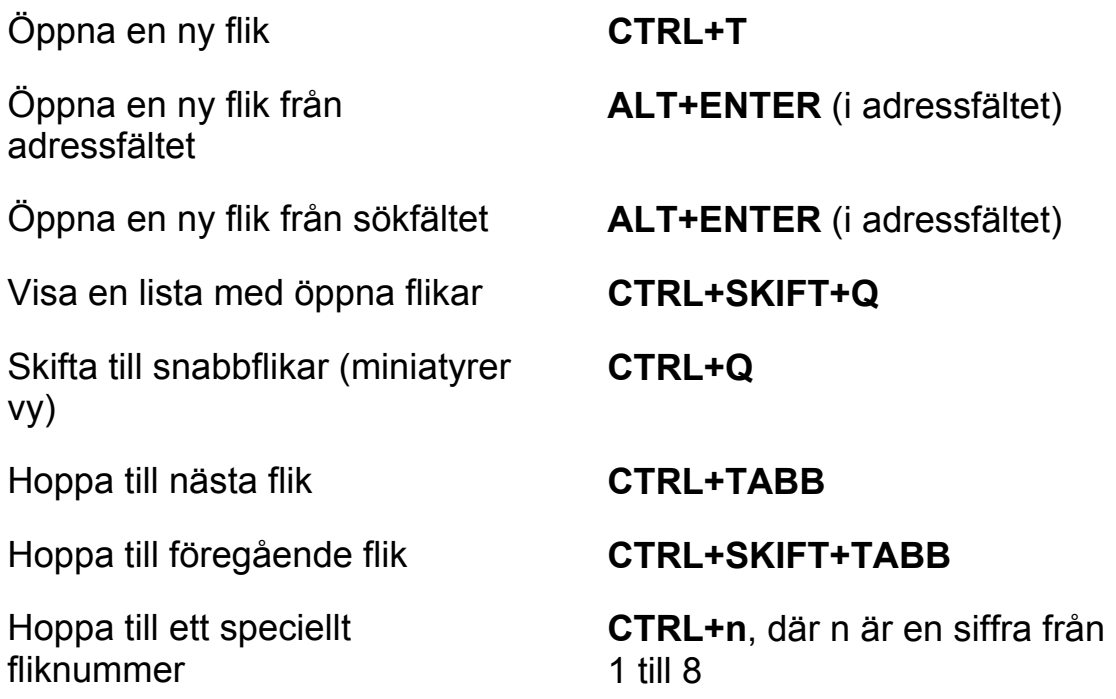

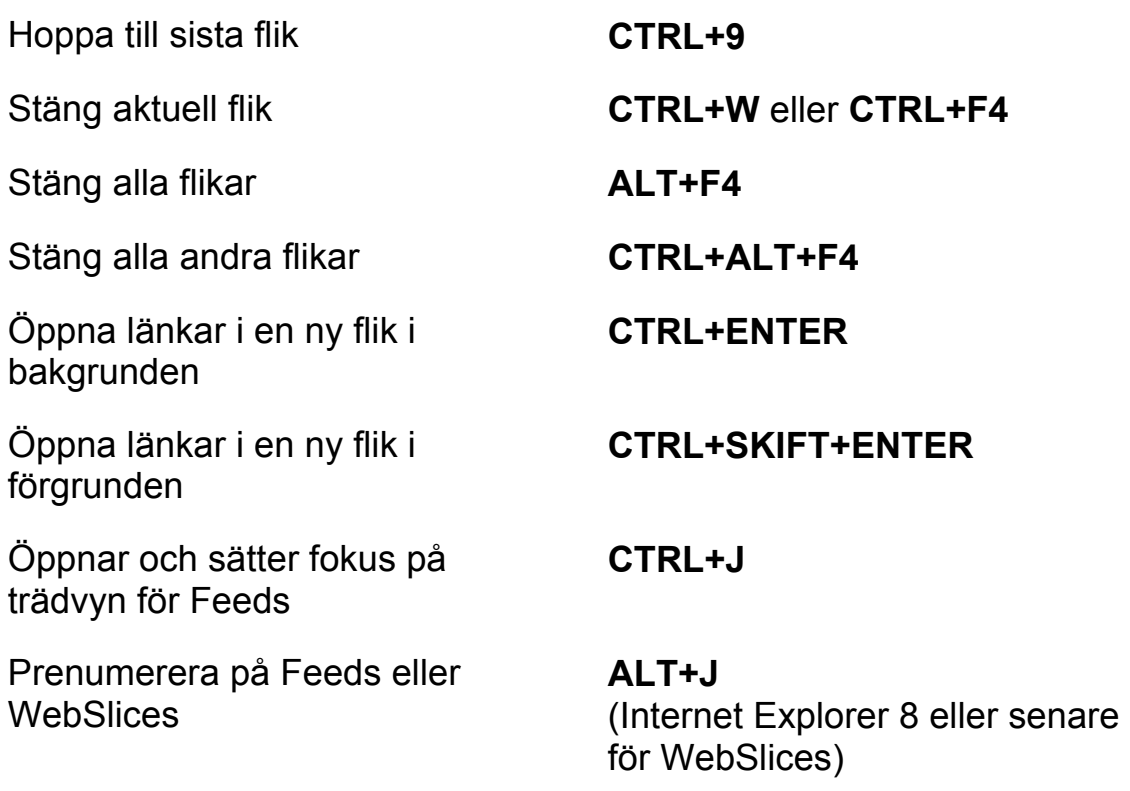

## **NAVIGERINGSTANGENTER**

**Tips:** Om du håller **SKIFT** inne innan du trycker någon av följande Navigeringstangenter, kan du hoppa till föregående förekomst av det elementet. Till exempel, tryck **A** för att flytta till nästa ankare, tryck **SKIFT+A** för att hoppa till föregående ankare. Om du håller **CTRL+INSERT** inne när du trycker på tangenter med en asterisk (\*), visar JAWS en lista med dessa element på sidan.

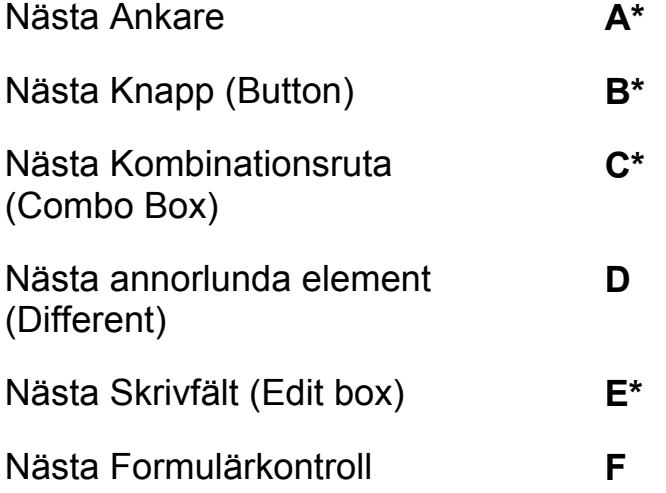

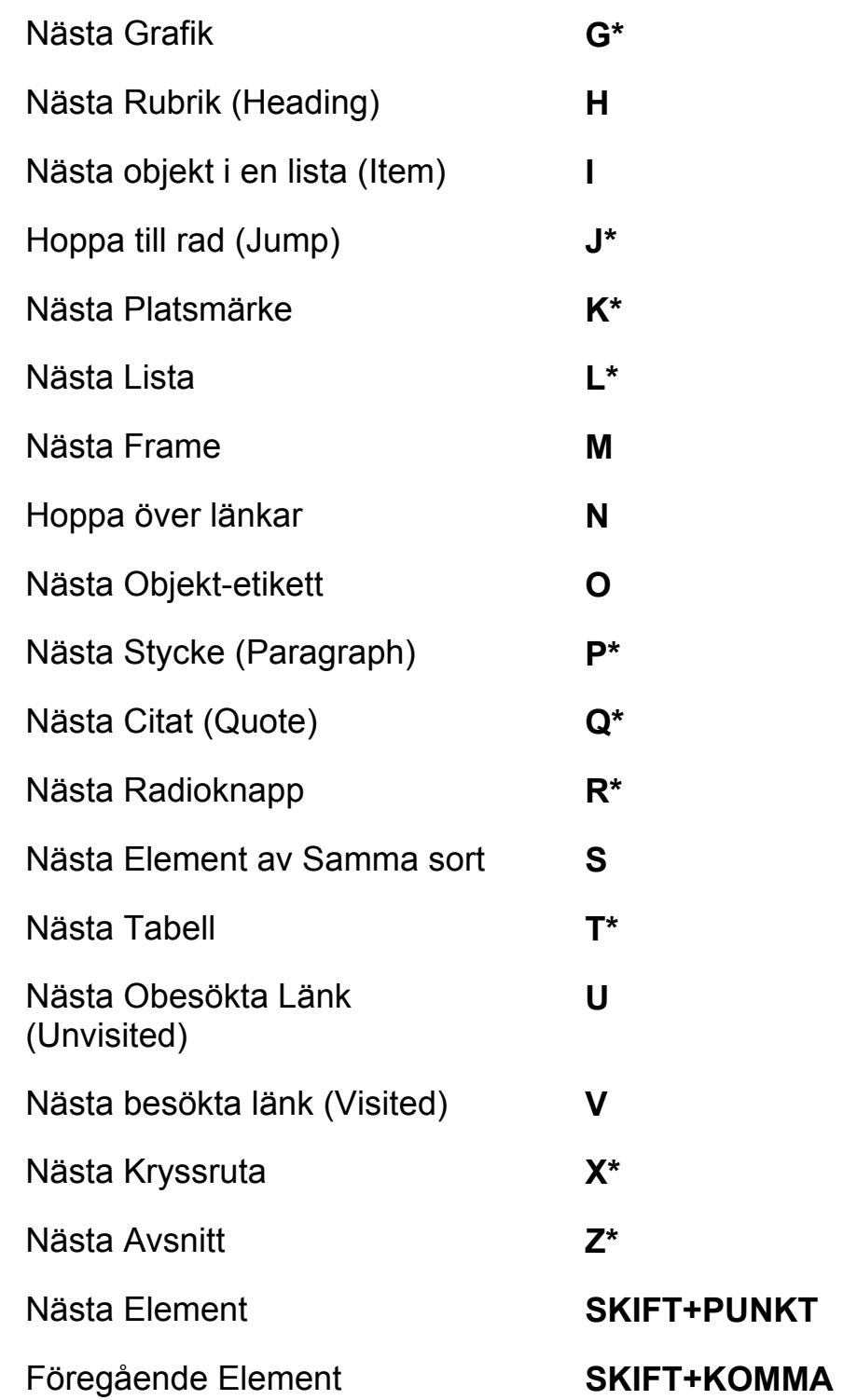

# **Formulär**

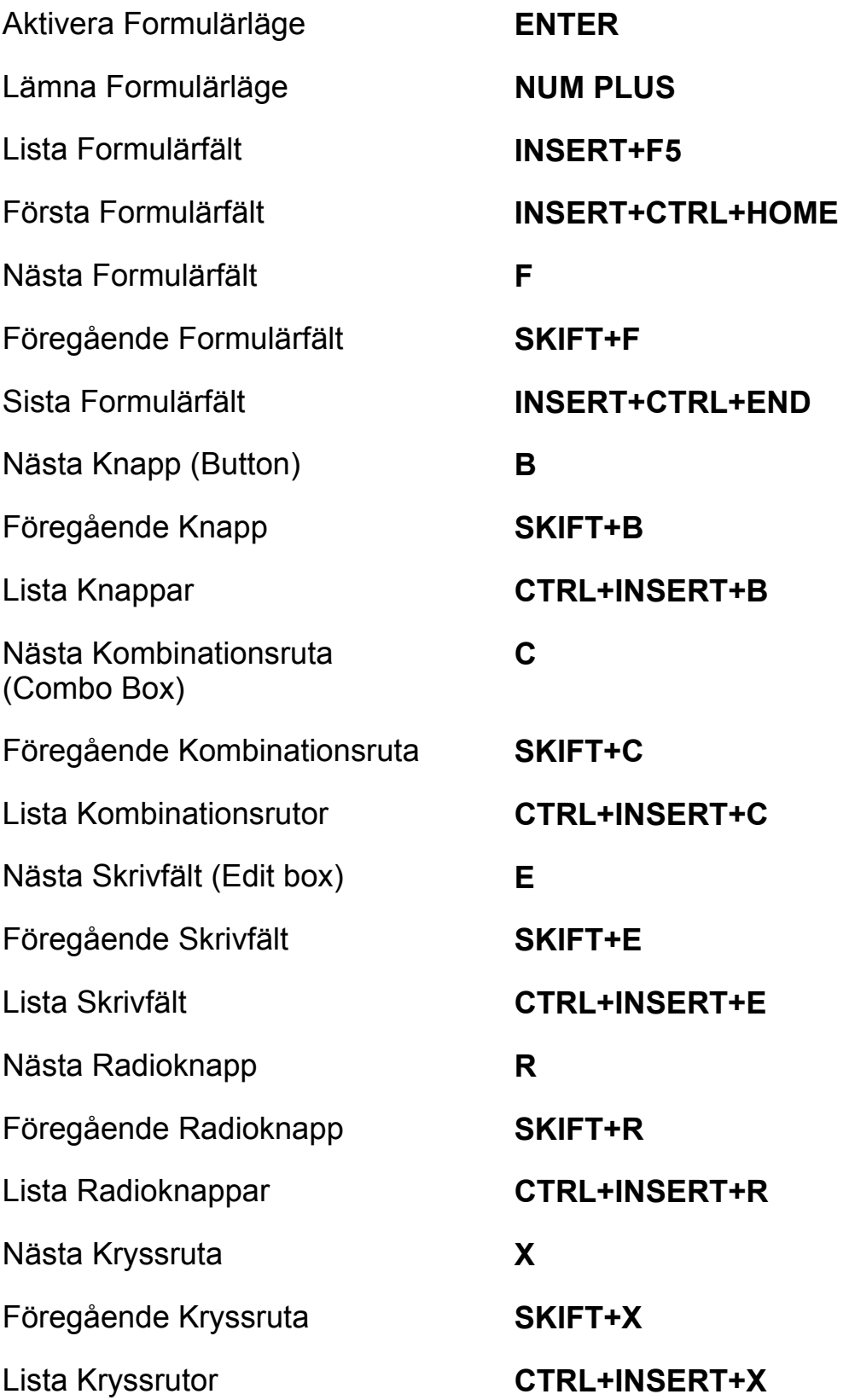

## **Tabeller**

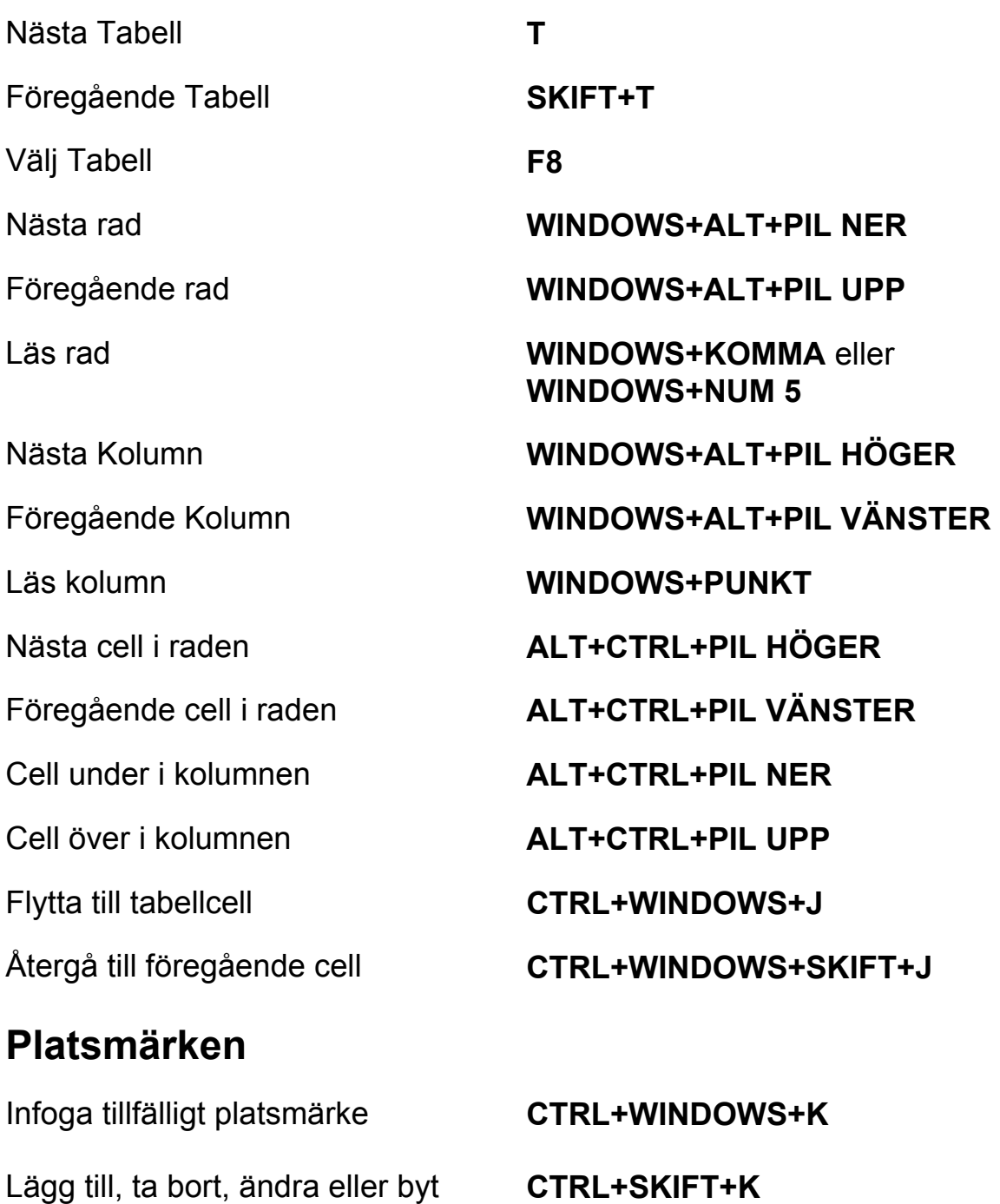

Lägg till, ta bort, ändra eller byt namn på permanenta platsmärken

Flytta till nästa eller föregående Platsmärke

Läs text vid platsmärke 1 till 4 **7** till **0** på sifferraden

**K** eller **SKIFT+K** 

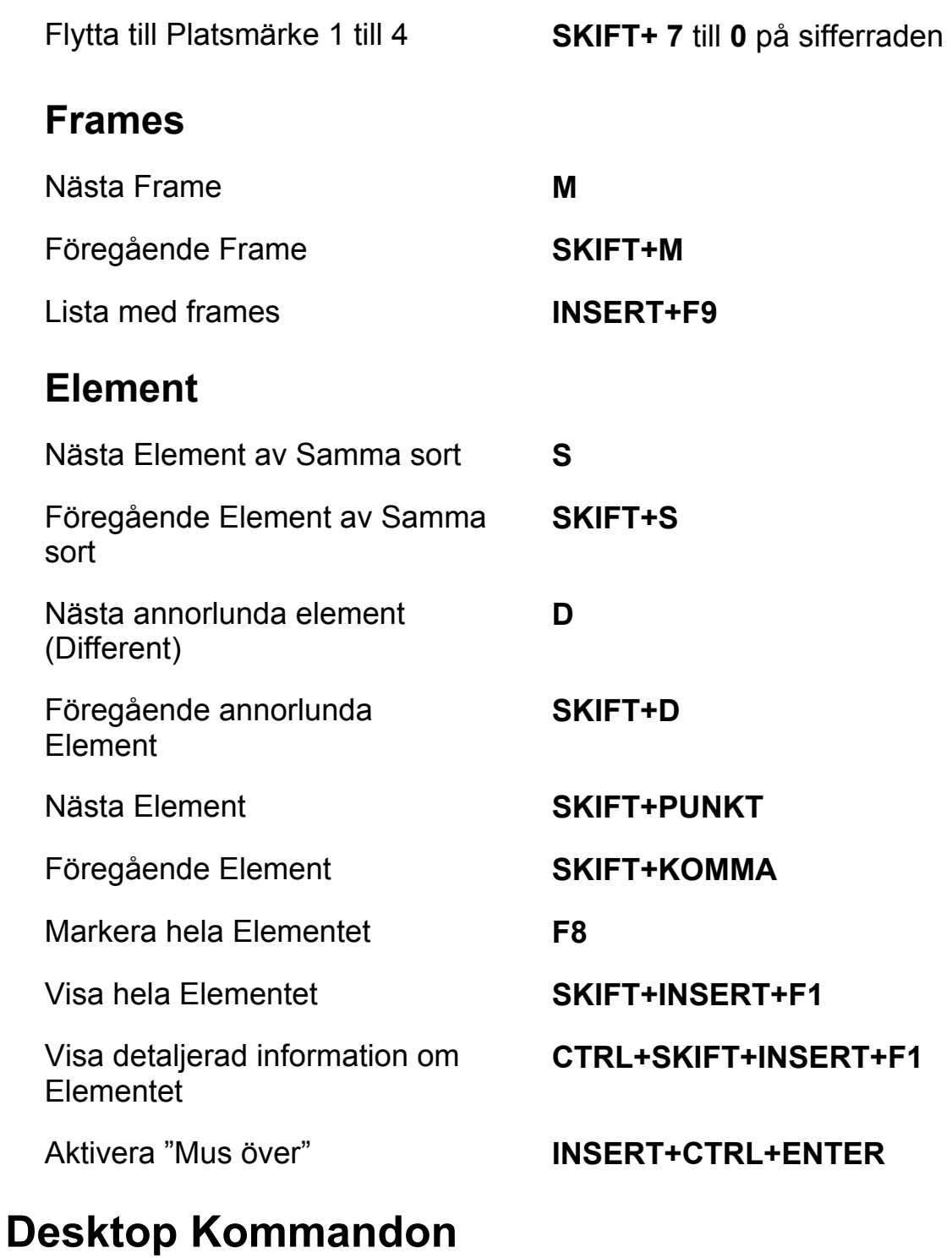

# **För att läsa text**

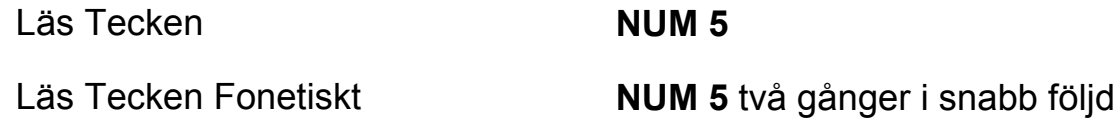

Säg Föregående Tecken **PIL VÄNSTER** 

Läs Nästa Tecken **PIL HÖGER** 

Läs Föregående Rad **PIL UPP** 

Läs Nästa Rad **PIL NER** 

Läs Föregående Mening **ALT+PIL UPP (NUM 8)** 

Läs Föregående Stycke **CTRL+PIL UPP** 

Backa under Löpande Läsning **PIL VÄNSTER** 

Framåt under Löpande Läsning **PIL HÖGER** 

Läs Ord **INSERT+NUM 5** 

Bokstavera Ord **INSERT+NUM 5** två gånger i snabb följd

Läs Föregående Ord **INSERT+PIL VÄNSTER** 

Läs Nästa Ord **INSERT+PIL HÖGER** 

Läs Rad **INSERT+PIL UPP (NUM 8)** 

Bokstavera Rad **INSERT+PIL UPP** två gånger i snabb följd

Läs Mening **ALT+NUM 5** 

Läs Nästa Mening **ALT+PIL NER (NUM 2)** 

Läs Stycke **CTRL+NUM 5** 

Läs Nästa Stycke **CTRL+PIL NER** 

Läs till Markör **INSERT+HOME** 

Läs från Markör **INSERT+PAGE UP** 

Läs löpande **INSERT+PIL NER (NUM 2)** 

Säg Färg **INSERT+5** på sifferraden

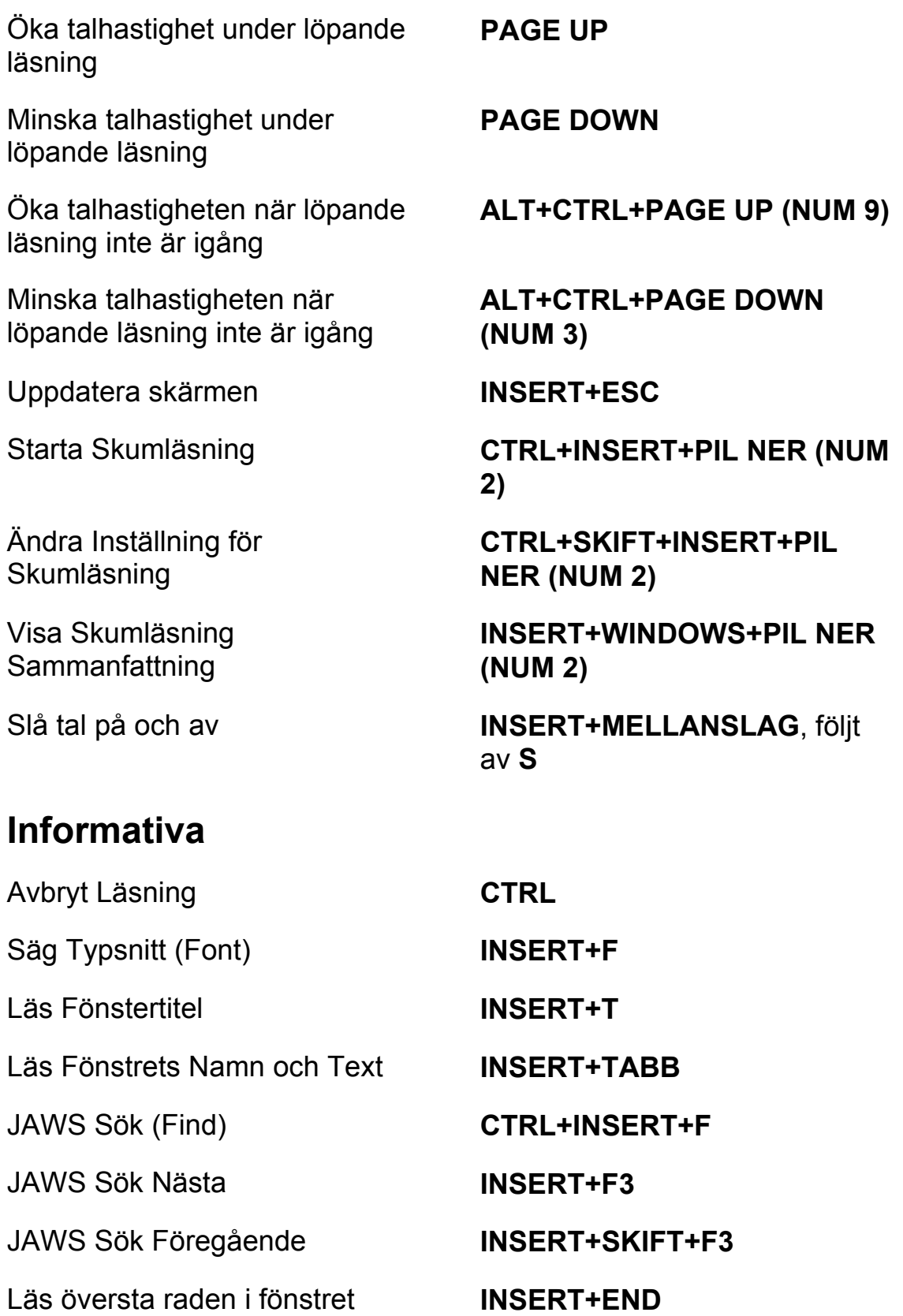

Läs Nedersta Raden i Fönstret **INSERT+PAGE DOWN** 

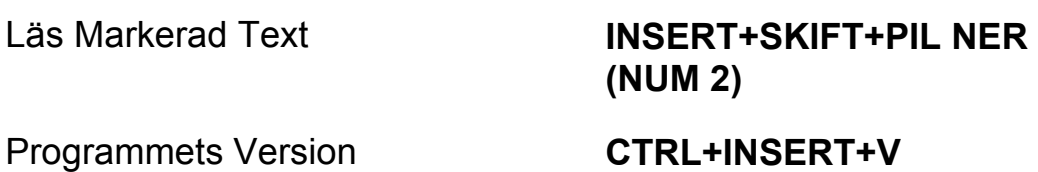

# **För markörer och mus**

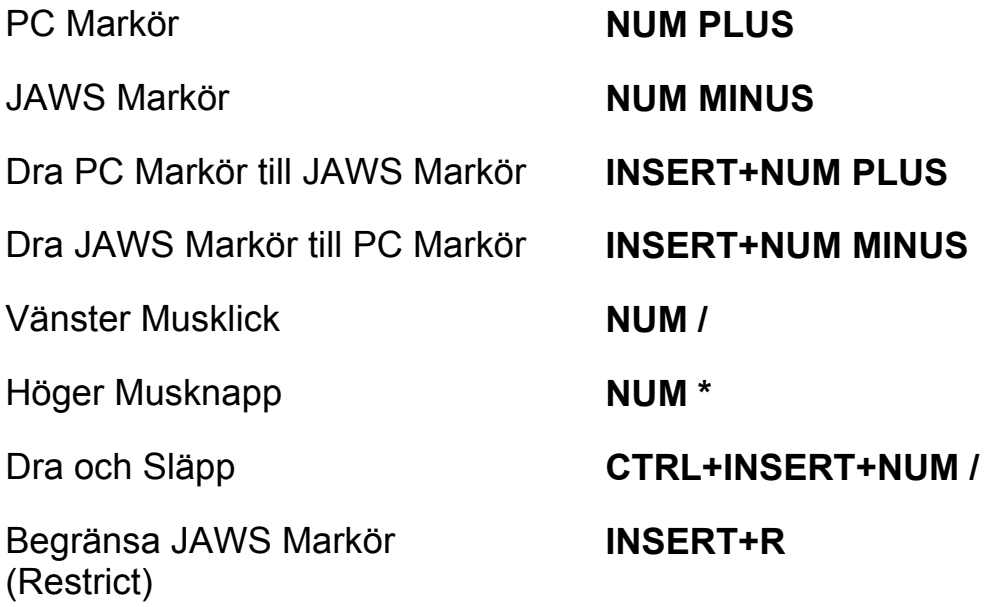

# **I Dialogrutor**

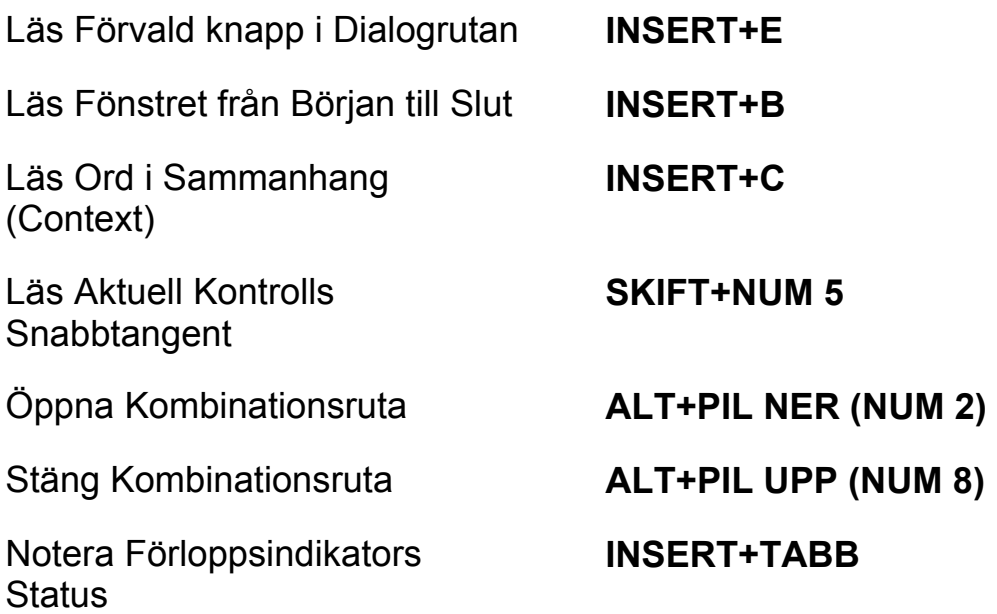

# **För Hjälp**

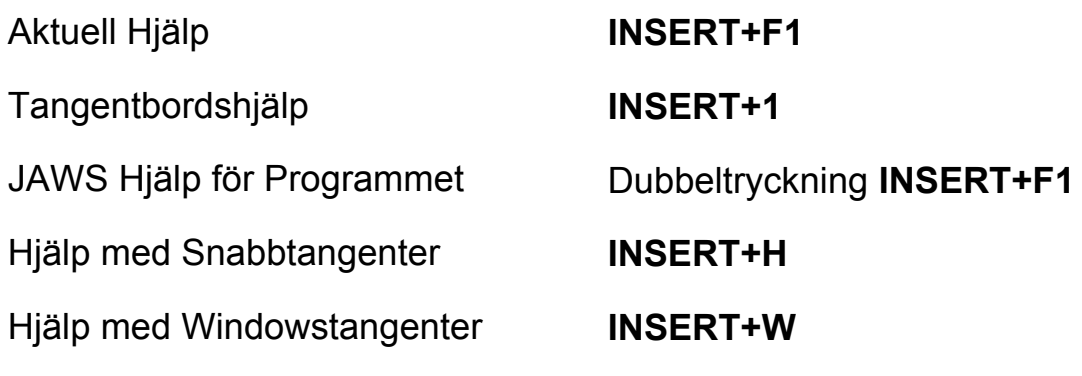

## **Diverse**

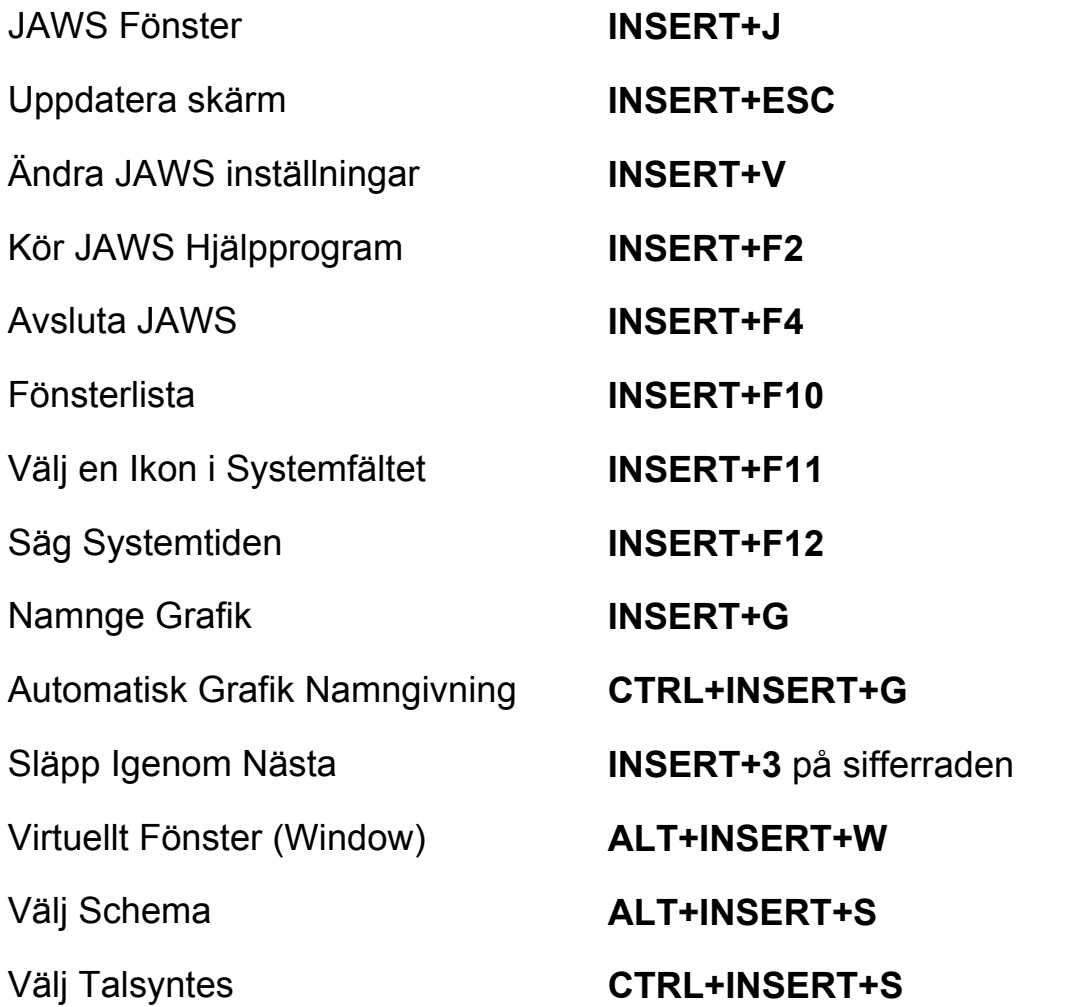

Läs Kolumn 1 till 10 i en Listvy **CTRL+INSERT+n**, där n är ett värde från 1, 2, 3 till 0

Kopiera Markerad Text till FS Klippbok (Copy)

## **För Frames**

Sätt övre vänster hörn **CTRL+SKIFT+Å** 

Skapa Frame efter fönstret Dubbeltryckning

**WINDOWS+C** 

Sätt nedre höger hörn **CTRL+SKIFT+¨ (höger om Å)** 

**CTRL+SKIFT+Å** 

**INSERT+ALT+TAB** 

## **För JAWS Tandem**

Avsluta JAWS Tandemsession **INSERT+ALT+T** 

Skifta mellan måldator och kontrolldator (endast från kontrolldatorn)

Skifta Bild På eller Av på kontrolldatorn (endast på kontrolldatorn)

**För Sökaren** 

Öppna Sökaren **INSERT+MELLANSLAG**, följt av **R** 

**INSERT+CTRL+SKIFT+V**

Starta Sökaren med dess primära uppslagskälla

### **INSERT+WINDOWS+R**

# **Laptop Kommandon**

## **För att läsa text**

Läs Tecken **CAPS LOCK+KOMMA** 

Säg Föregående Tecken **CAPS LOCK+M** 

Läs Föregående Ord **CAPS LOCK+J** 

Läs Föregående Rad **CAPS LOCK+U** 

Läs Föregående Mening **CAPS LOCK+Y** 

Läs Nästa Mening **CAPS LOCK+N** 

Läs Föregående Stycke **CAPS LOCK+CTRL+U** 

Backa under Löpande Läsning **PIL VÄNSTER** 

Framåt under Löpande Läsning **PIL HÖGER** 

Läs Tecken Fonetiskt **Dubbeltryckning CAPS LOCK+KOMMA** 

Läs Nästa Tecken **CAPS LOCK+PUNKT** 

Läs Ord **CAPS LOCK+K** 

Bokstavera Ord Dubbeltryckning **CAPS LOCK+K** 

Läs Nästa Ord **CAPS LOCK+L** 

Läs Rad **CAPS LOCK+I** 

Bokstavera Rad Dubbeltryckning **CAPS LOCK+I** 

Läs Nästa Rad **CAPS LOCK+O** 

Läs Mening **CAPS LOCK+H** 

Läs Stycke **CAPS LOCK+CTRL+I** 

Läs Nästa Stycke **CAPS LOCK+CTRL+O** 

Läs till Markör **CAPS LOCK+SKIFT+J** 

Läs från Markör **CAPS LOCK+SKIFT+L** 

Läs löpande **CAPS LOCK+A** 

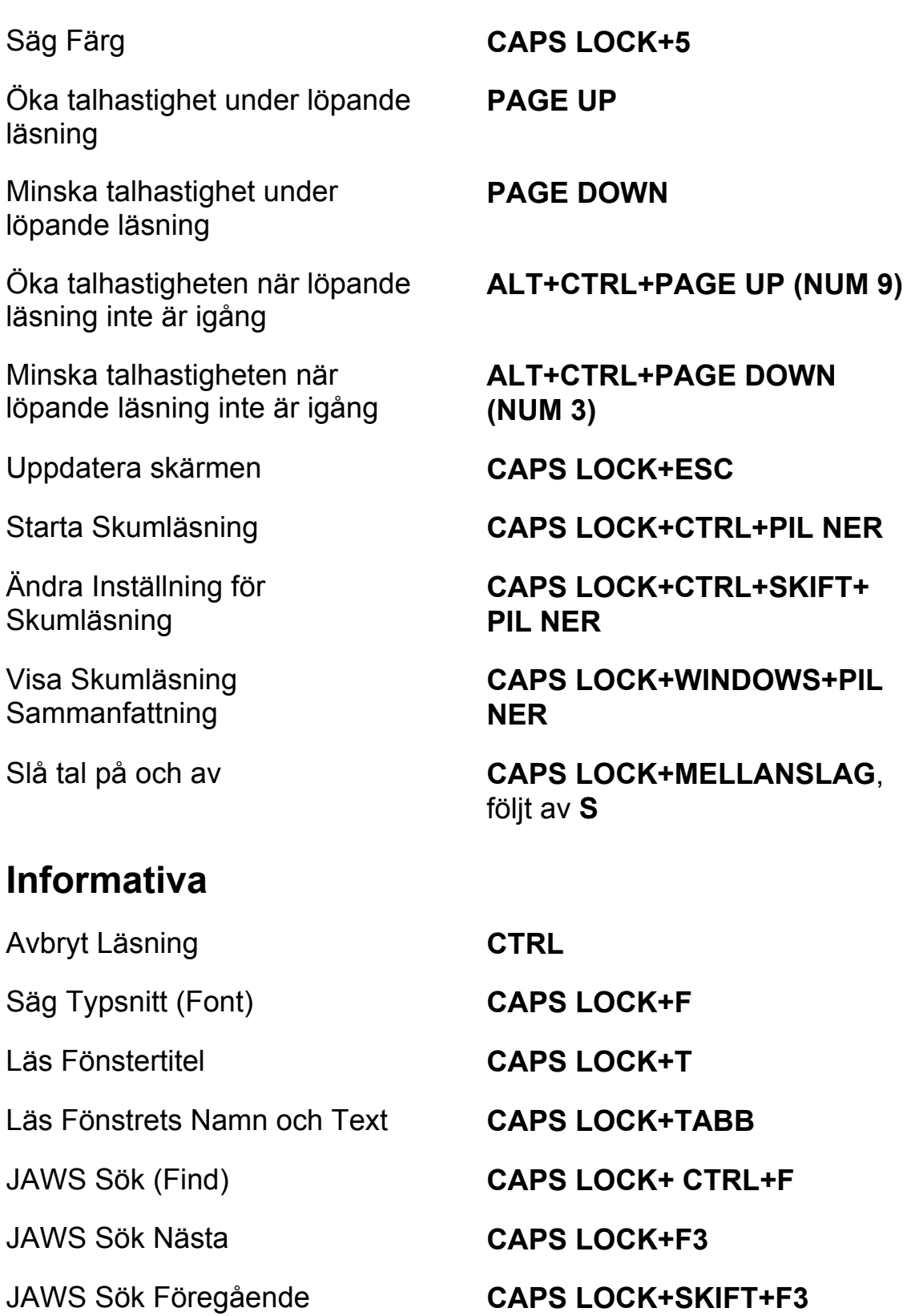

Läs översta raden i fönstret **CAPS LOCK+SKIFT+Y** 

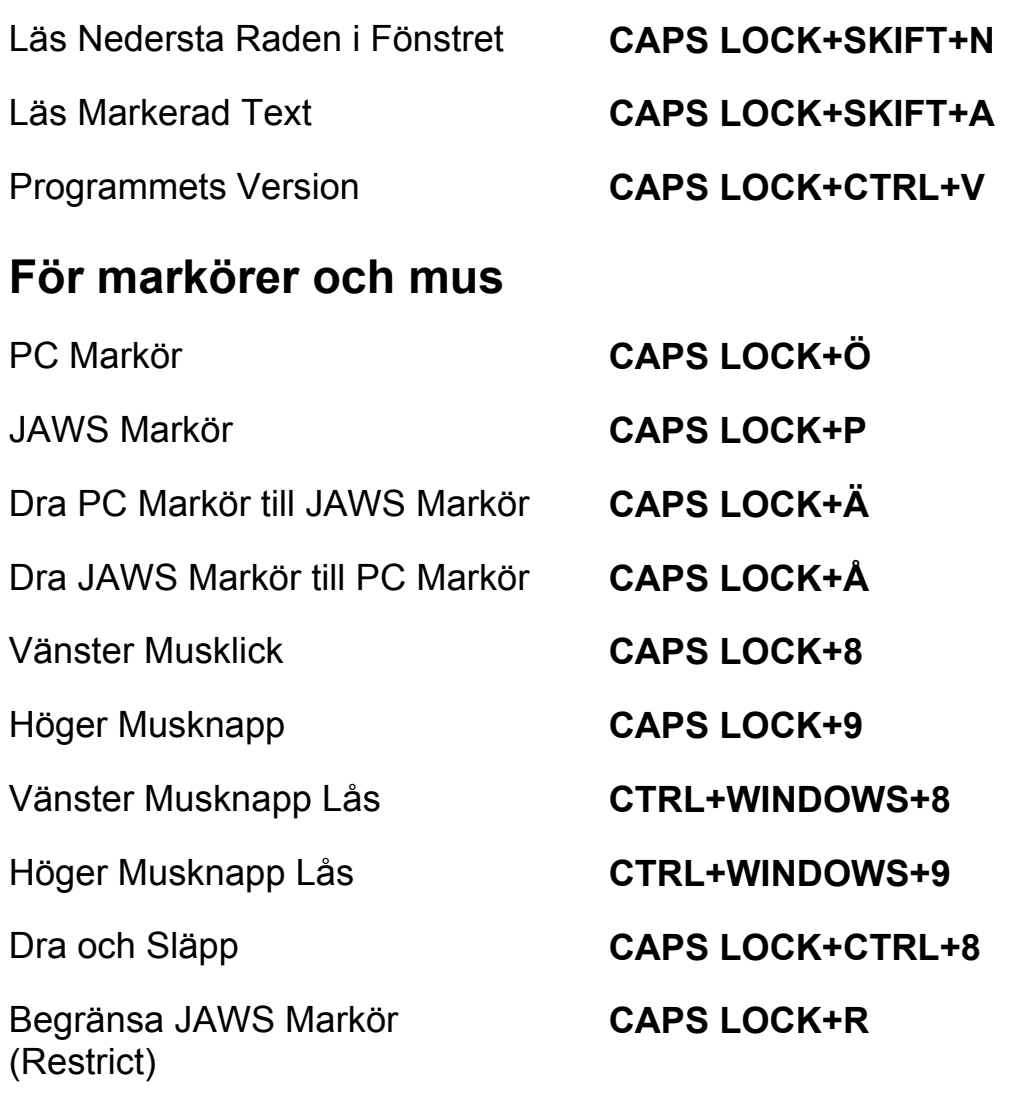

# **I Dialogrutor**

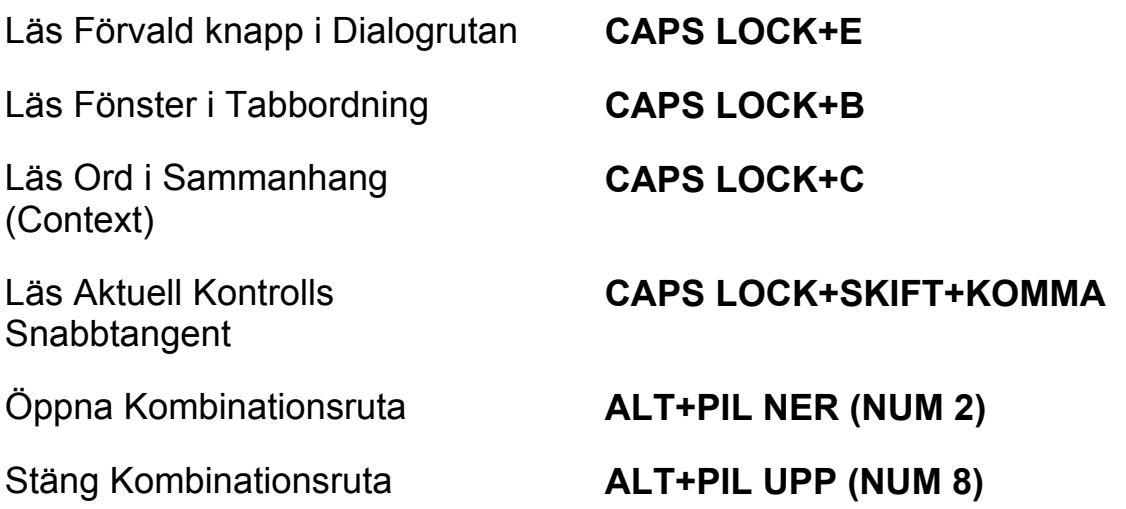

Notera Förloppsindikators **Status** 

#### **CAPS LOCK+TABB**

# **För Hjälp**

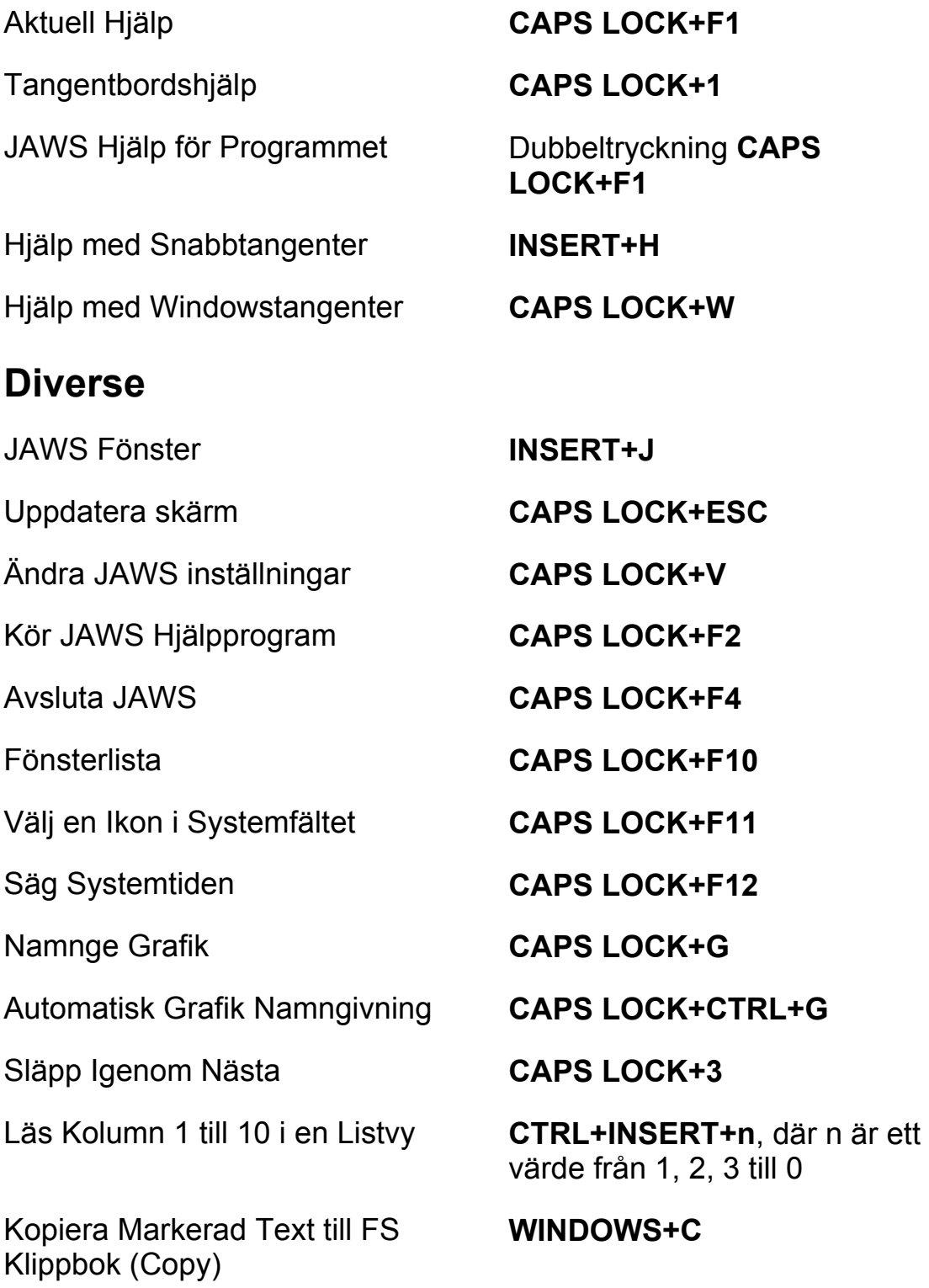

## **För Frames**

Sätt övre vänster hörn **CTRL+SKIFT+Å** 

Skapa Frame efter fönstret **CTRL+SKIFT+Å** 

## **För JAWS Tandem**

Avsluta JAWS Tandemsession **INSERT+ALT+T** 

Skifta mellan måldator och kontrolldator (endast från kontrolldatorn)

Skifta Bild På eller Av på kontrolldatorn (endast på kontrolldatorn)

## **För Sökaren**

Starta Sökaren med dess primära uppslagskälla

Sätt nedre höger hörn **CTRL+SKIFT+¨ (höger om Å)** 

dubbeltryckning

**INSERT+ALT+TAB** 

**INSERT+CTRL+SKIFT+V**

Öppna Sökaren **CAPS LOCK+MELLANSLAG**, följt av **R** 

#### **CAPS LOCK+WINDOWS+R**

## **Windows Kommandon**

## **Allmänna**

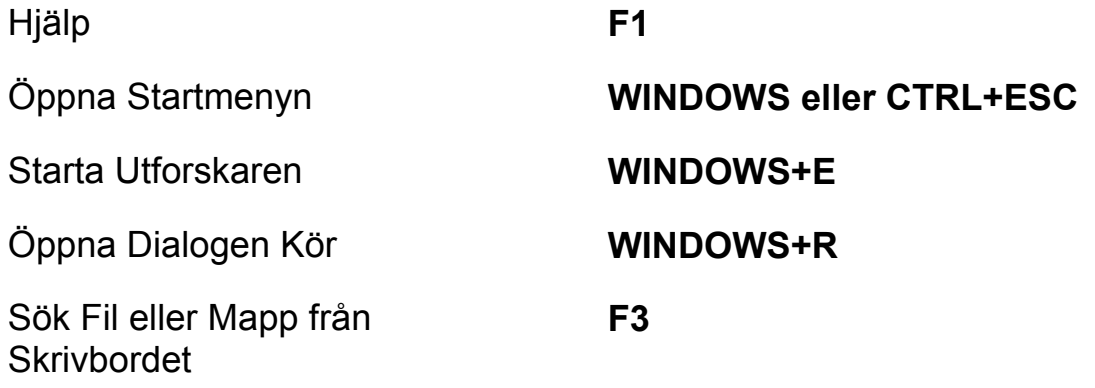

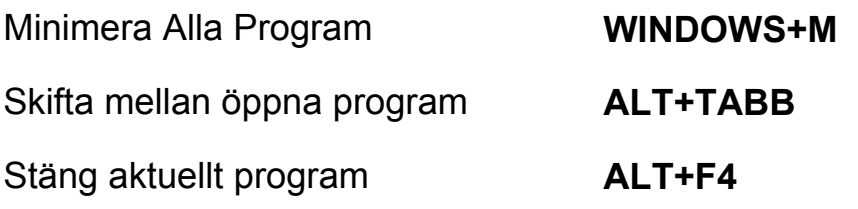

# **För Windows och Menyer**

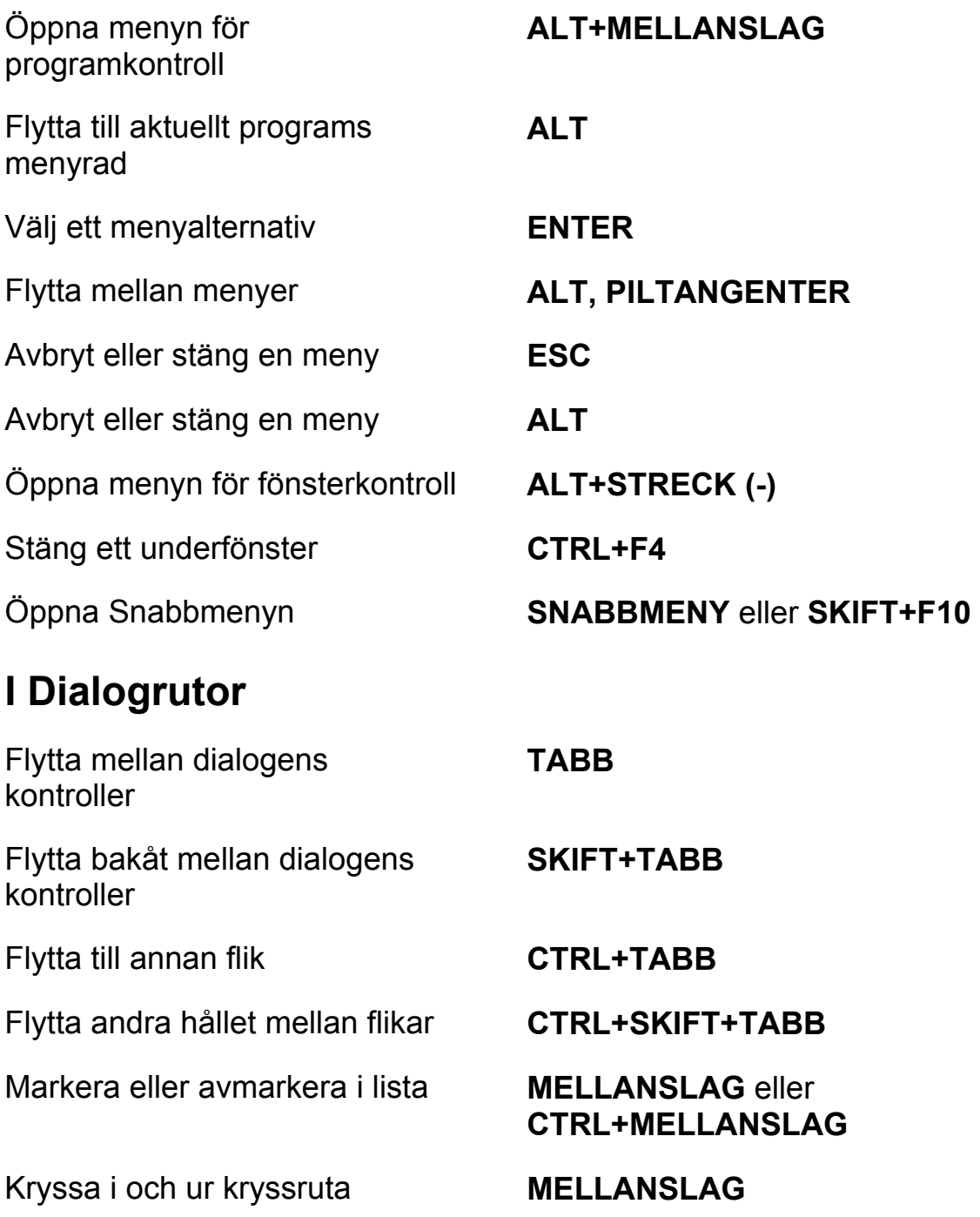

## **För att läsa text**

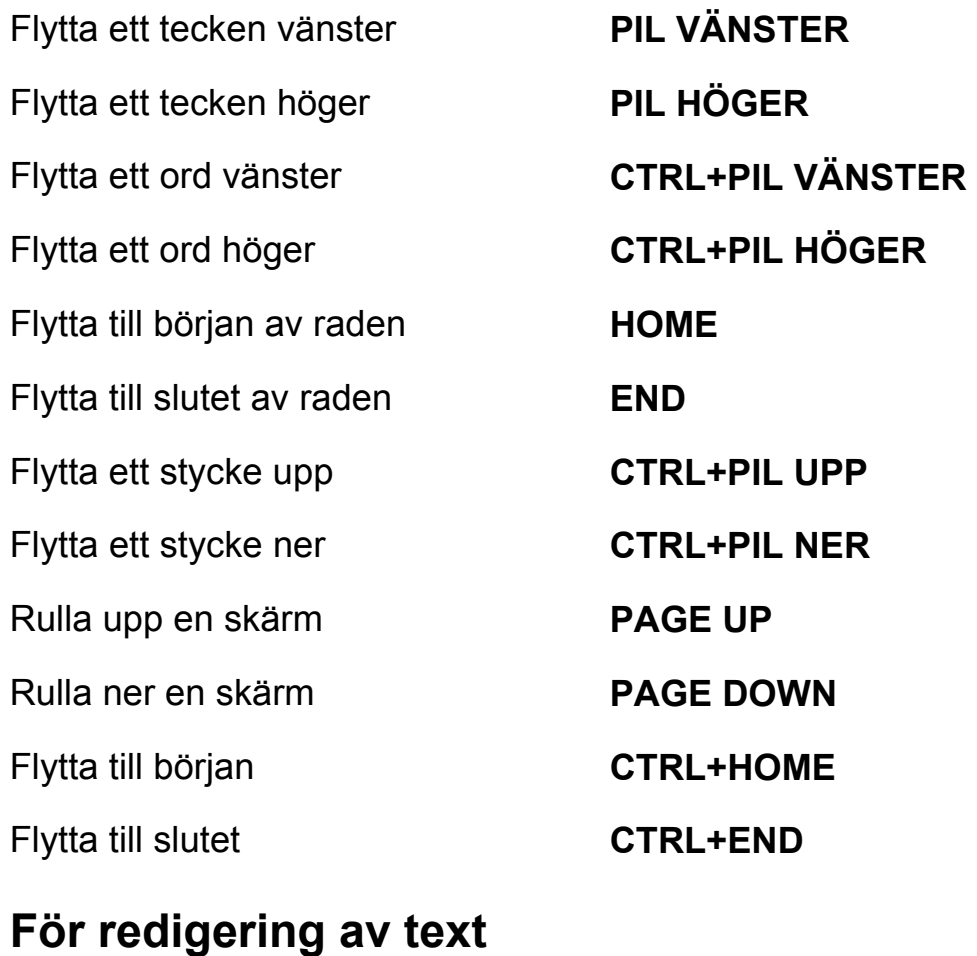

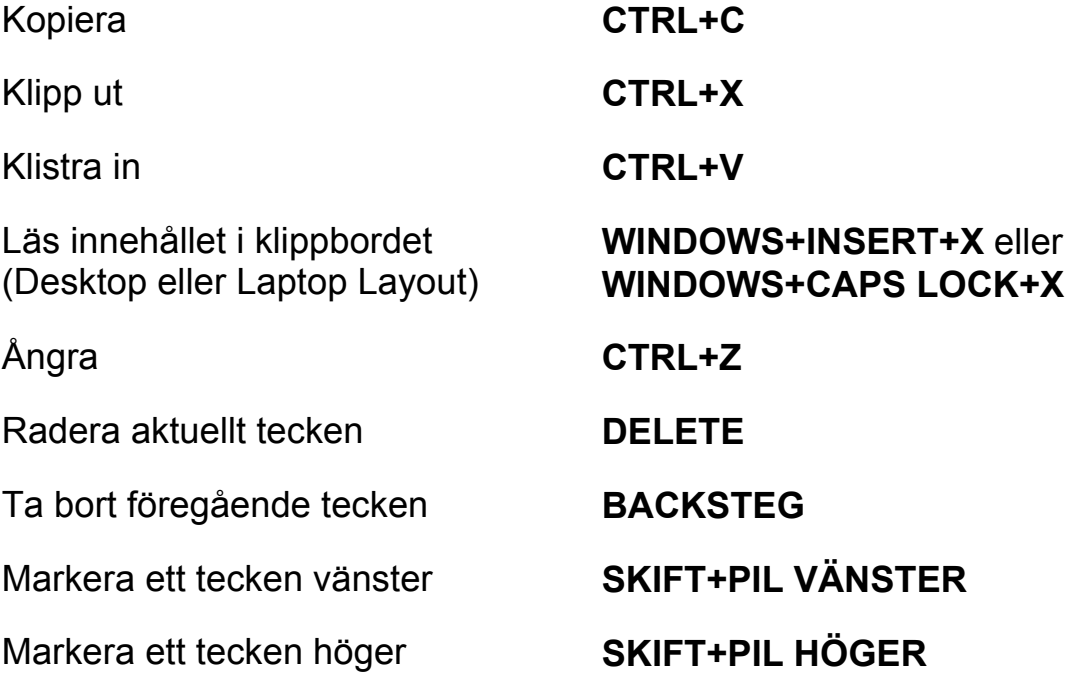

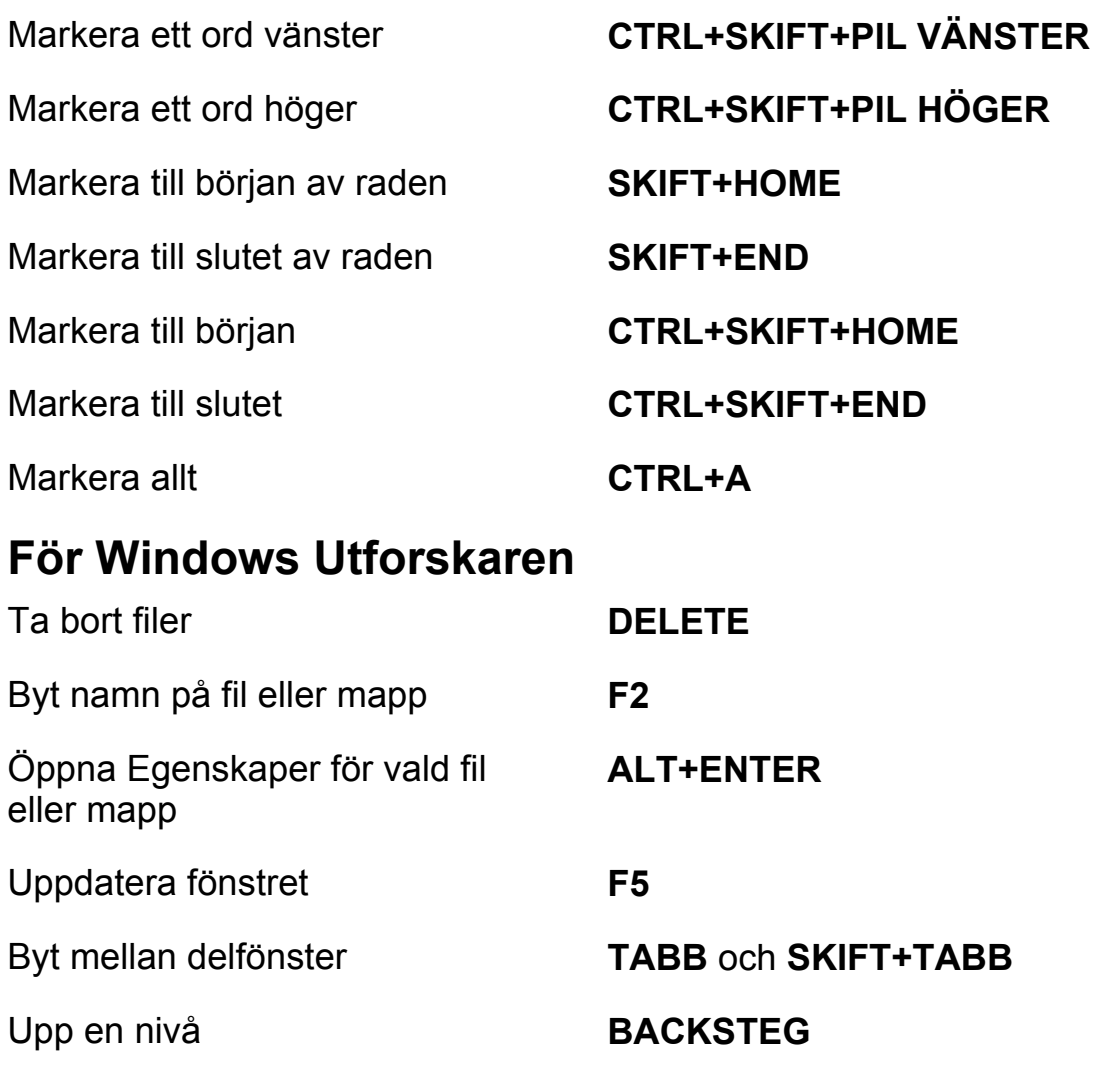